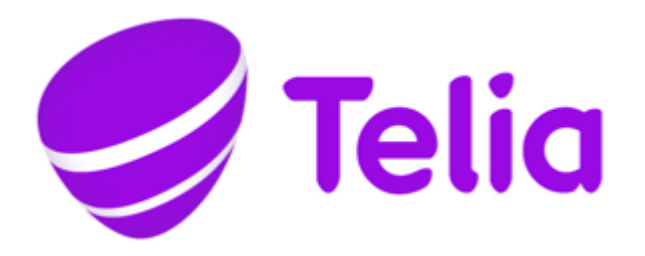

# **BRUKERVEILEDNING STATISTIKK TELIA BEDRIFTSNETT**

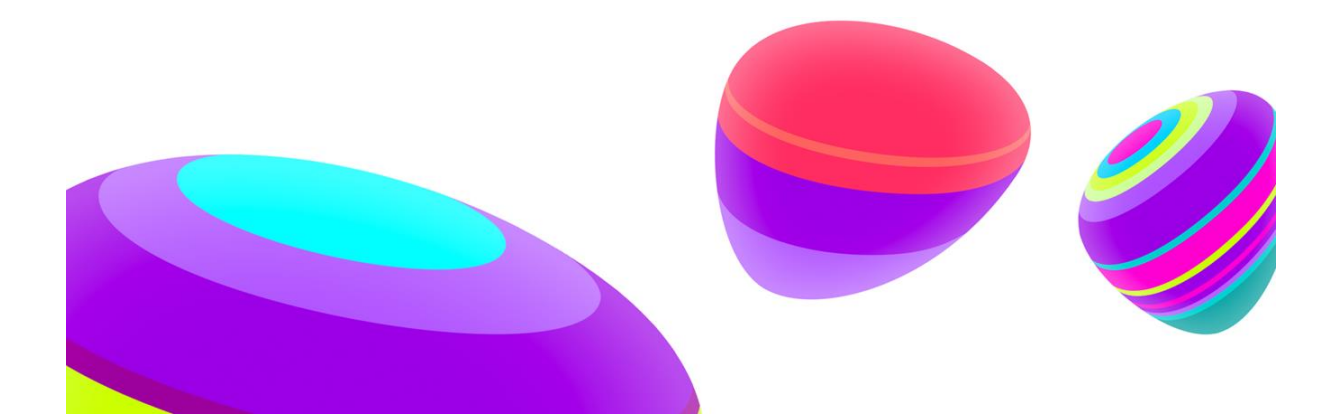

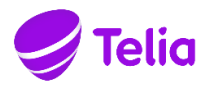

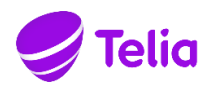

# Brukerveiledning - Statistikk og rapporter i Telia Bedriftsnett

# **Innhold**

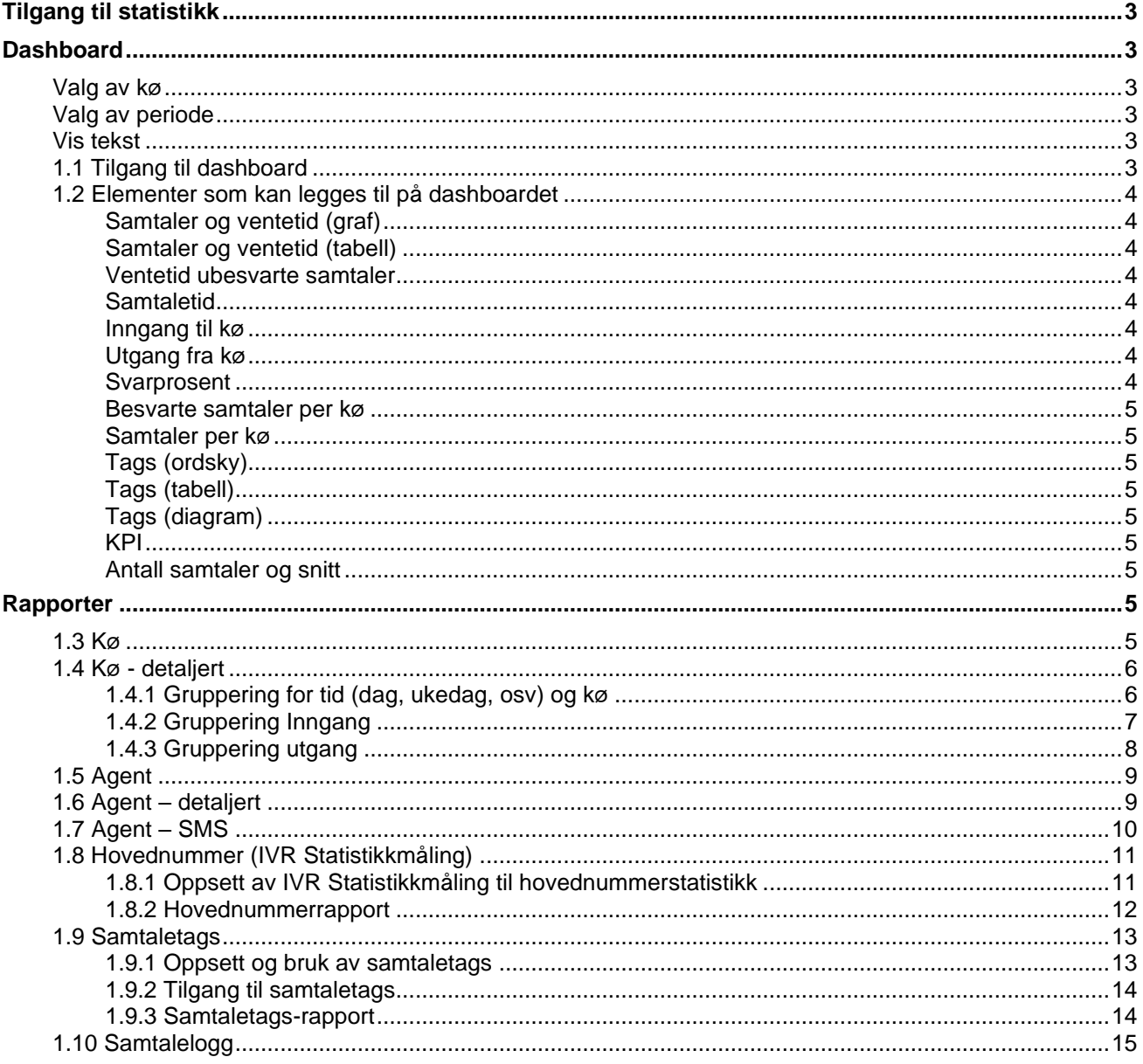

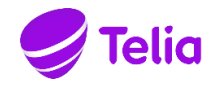

# <span id="page-2-0"></span>**Tilgang til statistikk**

Statistikkmodulen er tilgjengelig for brukere med rolle Administrator eller Avdelingsledere. Bedriften kan også opprette egne roller som gir brukere tilgang til statistikk.

# <span id="page-2-1"></span>**Dashboard**

Dashbordet er en visuell fremstilling av nøkkeltall for statistikkmodulen, hvor bruker selv kan velge hvilke grafiske elementer som skal legges til på sine dashboard. Det er mulig å legge til det samme elementet flere ganger på samme dashboard, dersom man ønsker det samme på forskjellig periode eller forskjellige køer. Størrelse på hvert element bestemmer man selv, og elementene kan enkelt flyttes rundt ved drag-and-drop.

Per element har man to valg:

#### <span id="page-2-2"></span>**Valg av kø**

På alle elementer kan det velges hvilke køer man ønsker data fra. Man kan huke av for en, flere, eller alle køer.

# <span id="page-2-3"></span>**Valg av periode**

Man kan velge blant forhåndsdefinerte perioder. Dag, Inneværende uke, Siste 7 dager, Inneværende måned, Siste 30 dager, Siste 90 dager, og Inneværende år. Noen av elementene er begrenset til en kortere periode pga at det er samtaleloggen som brukes som datagrunnlag. og denne kun kan lagres i 3 mnd.

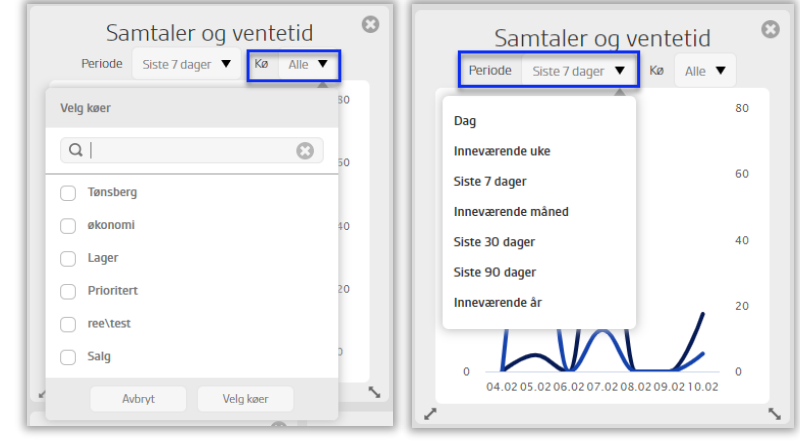

På Smultring-diagrammene har man også en ekstra innstilling:

# <span id="page-2-4"></span>**Vis tekst**

Siden tekstbeskrivelsene på inndelingene i Smultring-diagrammene tar en del plass, så kan brukeren selv velge om dette skal vises eller ikke. Når man redigerer dashbordet, vises en on/off switch for «Vis tekst». Tekstbeskrivelser vises over diagrammet når dette er skrudd på.

# <span id="page-2-5"></span>**1.1 Tilgang til dashboard**

Det gis tilgang til dashboardet på kundenivå. Dersom en kunde har tilgang til dashbordet, gjelder samme tilganger som for resten av statistikkmodulen, i tillegg til en ekstra for å redigere/slette/ dele globale dashboard. Denne er standard på administrator-rollen.

Alle dashboard får en egen URL, slik at det valgte dashboardet kan deles med hvem som helst. De som får tilgang til å se dashboardet via denne URLen vil ikke kunne redigere på noe. URLen kan byttes ut dersom den kommer på avveie eller man ikke lenger ønsker at enkelte skal ha tilgang.

Brukere med ekstra tilgang kan også opprette globale dashboard som alle i bedriften (forutsatt tilgang til statistikk) kan se. Det er kun brukere med tilgang til å opprette globale dashboard som kan redigere eller dele globale dashboard.

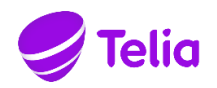

# <span id="page-3-0"></span>**1.2 Elementer som kan legges til på dashboardet**

#### <span id="page-3-1"></span>**Samtaler og ventetid (graf)**

Viser en sammenlikning av samtaler og ventetid som en graf med to linjer: Antall samtaler og ventetid (sekunder). Grupperes per time dersom man har valgt periode Dag, per dag dersom man har valgt Inneværende uke/mnd og siste 7/30/90 dager, og per måned dersom man har valgt periode siste 12 måneder og inneværende år.

#### <span id="page-3-2"></span>**Samtaler og ventetid (tabell)**

Samme som over, presentert som tabell med tre kolonner: Periode (feks dag eller time, avhengig av periode som er valgt), antall samtaler, og ventetid (sekunder). Grupperes per time dersom man har valgt periode Dag, per dag dersom man har valgt Inneværende uke/mnd og siste 7/30/90 dager, og per måned dersom man har valgt periode siste 12 måneder og inneværende år.

#### <span id="page-3-3"></span>**Ventetid ubesvarte samtaler**

Søylediagram som viser hvor lenge ubesvarte samtaler for valgt periode, gruppert på hvor lenge de har ventet før de la på. Ventetid er gruppert på:

0-5 sekunder, 5-15 sekunder, 15-30 sekunder, 30-60 sekunder, 60-120 sekunder, 2-4 minutter, 4-6 minutter, 6-10 minutter og over 10 minutter.

#### <span id="page-3-4"></span>**Samtaletid**

Graf som viser samtaletid per samtale (gjennomsnitt for gruppering) for perioden man har valgt. Velger man for eksempel periode dag, vises snitt samtaletid per time for inneværende dag for de køene man har valgt. Grupperes per time dersom man har valgt periode Dag, per dag dersom man har valgt Inneværende uke/mnd og siste 7/30/90 dager, og per måned dersom man har valgt periode siste 12 måneder og inneværende år.

# <span id="page-3-5"></span>**Inngang til kø**

Smultring-diagram som skal fortelle hvor en samtale kommer fra når den kommer til en kø. «Direkte» betyr at samtalen ringte direkte til denne køen.

- «Satt over fra \_kønavn\_» betyr at innringer først har snakket med noen i en annen kø, også ble satt over til denne.
- «Satt over fra agent» betyr at innringer har ringt til en agent, også blitt satt over til denne køen.
- «Tidsavbrudd fra \_kønavn\_» betyr at innringer har ventet i en annen kø, men ikke fått svar. Deretter har den gått videre til denne køen. (Styres av køinnstillinger og oppsett i IVR).

Datagrunnlaget for dette elementet kan kun lagres i 3 mnd, så maks periode for dette elementet er Siste 90 dager.

# <span id="page-3-6"></span>**Utgang fra kø**

Smultring-diagram som viser hvor samtalen har gått etter den har vært hos valgt kø.

- «Avsluttet» betyr at innringer har snakket med en agent i valgt kø, også har samtalen blitt avsluttet.
- «Satt over til \_kønavn\_» betyr at innringer har snakket med en agent i valgt kø, også har samtalen blitt satt over til en annen kø.
- «Satt over til agent» betyr at innringer har snakket med en agent i valgt kø, også har samtalen blitt satt over til en agent.
- «Tidsavbrudd» betyr at samtalen har ringt hos valgt kø, men ikke blitt besvart. Samtalen har så gått videre til neste steg i IVRen (kommer an på oppsettet i IVR, de kan for eksempel være en annen kø, callback eller voicemail)

Datagrunnlaget for dette elementet lagres i 3 mnd, så maks periode for dette elementet er Siste 90 dager.

# <span id="page-3-7"></span>**Svarprosent**

Smultring-diagram som viser forholdet mellom besvarte og ubesvarte samtaler for valgt periode. Viser prosent og antall når man holder over diagrammet.

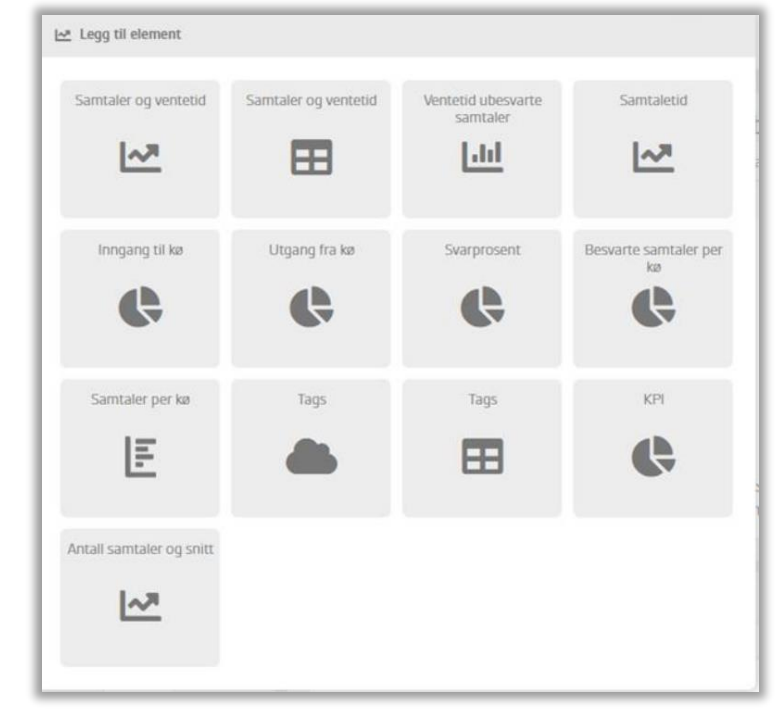

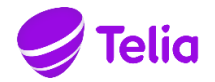

# <span id="page-4-0"></span>**Besvarte samtaler per kø**

Smultring-diagram som viser forholdet mellom besvarte samtaler på de forskjellige køene man har valgt. Viser prosent og antall når man holder over diagrammet.

#### <span id="page-4-1"></span>**Samtaler per kø**

Søylediagram (liggende) hvor hver valgt kø har sin søyle. Besvarte og ubesvarte samtaler vises etter hverandre i hver sin farge. Antall vises når man holder over søylen.

#### <span id="page-4-2"></span>**Tags (ordsky)**

Ordsky som viser hvilke tags som er mest brukt for valgt kø og periode.

#### <span id="page-4-3"></span>**Tags (tabell)**

Samme som over, men presentert som tabell**.** To kolonner: Tag og antall.

#### <span id="page-4-4"></span>**Tags (diagram)**

Samme som over, men presentert som søylediagram (liggende). To kolonner: Tag og antall.

#### <span id="page-4-5"></span>**KPI**

Smultring-diagram som viser forholdet mellom samtaler besvart innenfor KPI, og samtaler besvart utenfor KPI. Dette elementet har også en ekstra bryter hvor man kan skru på ubesvarte samtaler, slik at elementet viser forholdet mellom ubesvarte, besvarte innenfor KPI, og besvarte utenfor KPI.

KPI/SLA/Servicenicå settes under Admin – køer – innstillinger på kø.

#### <span id="page-4-6"></span>**Antall samtaler og snitt**

Graf med to linjer som viser antall samtaler for valgt periode sammenliknet med gjennomsnittlig antall samtaler for siste 12 uker. Det regnes ut et gjennomsnitt for hver ukedag, slik at ikke trafikk fra helger (som vanligvis er lavere enn ukedager) skal trekke ned snittet. Dvs at mandager i valgt periode sammenliknes med siste 12 ukers gjennomsnitt for mandager, og søndager i valgt periode sammenliknes med siste 12 ukers gjennomsnitt for søndager. Maks periode for dette elementet er Siste 30 dager.

# <span id="page-4-7"></span>**Rapporter**

Under Statistikk – Rapporter ligger det en rekke rapporter som gir bedriften informasjon om alle innkommende og utgående samtaler, både direkte, til hovednummer og til køer. Alle rapportene kan eksporteres til Excel, og det kan settes opp fast e-postutsendelse av rapporter til tidspunkt bedriften selv ønsker. (se mer under kapittelet Rapportutsendelse)

#### <span id="page-4-8"></span>**1.3 Kø**

Grunnlaget for køstatistikken er aggregert samtaledata, og kan derfor lagres i 12 måneder. Velg rapport for en, flere, eller alle køer, og for ønsket periode innenfor siste 12 måneder. Rapporten kan grupperes på:

- Dag
- Ukedag periode
- Uke
- Kø

I denne rapporten vises:

- Antall samtaler
	- o Totalt antall samtaler til køen(e) som er valgt. Antall samtaler er summen av *Antall besvarte samtaler*, *Ubesvarte samtaler*, og *Tidsavbrudd samtaler*.
- Antall besvarte samtaler
	- o Besvarte samtaler er samtaler som er besvart i de(n) valgte køen(e).
		- Samtaler som har ringt i valgt kø, ikke blitt besvart, også gått videre til en annen kø, vises under *Tidsavbrudd-samtaler.*
- Prosent besvarte samtaler
	- o Hvor mange prosent *Antall besvarte samtale*r er av *Antall samtaler*.
- Ubesvarte samtaler
	- o Samtaler der innringer har lagt på mens de sto i kø i valgt(e) kø(er).
	- o Dersom samtalen har gått videre fra denne køen (Kø1) til en annen kø (Kø2) (tidsavbrudd, se neste punkt), og innringer har lagt på mens de ventet i Kø2, vil samtalen ha status tidsavbrudd i Kø1, og ubesvart i Kø2.

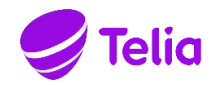

- Tidsavbrudd samtaler
	- o Samtaler som har ringt på valgt(e) kø(er), ikke blitt besvart av noen her, også gått videre til neste steg i IVRen, for eksempel til en annen kø, til en tilbakering-funksjon*,* eller til en lydfil.
	- o Årsaker til at en samtale går videre til neste steg i IVRen kan være at det er satt tidsavbrudd for kø i køinnstillingene i IVRen slik at samtalen skal gå videre etter x antall sekunder, eller at køen har en lydmelding ved kø som gir innringer tastevalg for å velge noe annet enn å fortsette å vente.
	- o Dersom samtalen har gått videre fra denne køen (Kø1) til en annen kø (Kø2) og innringer har lagt på mens de ventet i Kø2, vil samtalen ha status tidsavbrudd i Kø1, og ubesvart i Kø2.
	- Giennomsnittlig ventetid
		- o Giennomsnittlig ventetid for alle valgte køer per valgt gruppering.
- Maks ventetid
	- o Den lengste ventetiden som har vært på en av de valgte køene.
	- Gjennomsnittlig samtaletid
		- o Gjennomsnittlig samtaletid for alle valgte køer per valgt gruppering.

# <span id="page-5-0"></span>**1.4 Kø - detaljert**

Det er samtaleloggen som er grunnlaget for den detaljerte køstatistikken, og derfor kan den kun lagres i 3 måneder. Velg rapport for en, flere, eller alle køer, og for ønsket periode innenfor siste 3 måneder. Rapporten kan filtreres på:

- Klokkeslett, viser kun samtaler mellom klokkeslettene som er valgt, dette gjelder for hver dag i valgt periode.
- Om samtalen har gått via en Vip-liste
- Om samtalen kommer via et eller flere valgte hovednummer

Rapporten kan grupperes på

- Dag
- Time, dag for dag
- Time, periode
- Ukedag, periode
- Ukedag, time for time
- Kø
- Inngang (hvor samtalen var før den gikk til denne køen)
- Utgang (hvor samtalen gikk etter den var innom denne køen)

Det er det samme utvalget av samtaler som vises uansett hvilken av grupperingene man velger, så for eksempel for kolonnen *Antall samtaler*, vil den nederste raden, *Totalt*, vise like mange samtaler på gruppering Dag som gruppering Utgang.

# <span id="page-5-1"></span>**1.4.1 Gruppering for tid (dag, ukedag, osv) og kø**

Ved grupperingene for tid og kø er det som standard 8 kolonner som vises (markert med understrek), men man kan velge å vise flere eller alle under nedtrekksmenyen Kolonner:

- Antall samtaler
	- o Totalt antall samtaler til køen(e) som er valgt.
	- o Antall samtaler er summen av *Antall besvarte samtaler*, U*besvarte samtaler*, *Tidsavbrudd samtaler* og *Utgående køsamtaler.*
- Antall besvarte samtaler
	- o Besvarte samtaler er samtaler som er besvart i de(n) valgte køen(e).
	- o Samtaler som har ringt i valgt kø, ikke blitt besvart, også gått videre til en annen kø, vises under *Tidsavbrudd-samtaler.*
	- o *Antall besvarte samtaler* er summen av *Antall samtaler besvart innenfor SLA* og *Antall samtaler besvart utenfor SLA*
- Prosent besvarte samtaler
	- o Hvor mange prosent *Antall besvarte samtale*r er av *Antall samtaler*.
	- Antall samtaler besvart innenfor SLA
		- o SLA (Service Level Agreement) er en verdi man kan sette på køen (Admin Køer) som en tidsgrense for når samtaler bør være besvart. Dersom SLA er satt til 30, er det antall samtaler besvart innenfor 30 sekunder som vises her.
- Antall samtaler besvart utenfor SLA
	- o SLA (Service Level Agreement) er en verdi man kan sette på køen (Admin Køer) som en tidsgrense for når samtaler bør være besvart. Dersom SLA er satt til 30, er det antall samtaler besvart etter de har ventet mer enn 30 sekunder som vises her.

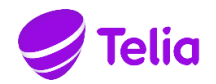

- Prosent samtaler besvart innenfor SLA (av besvarte)
	- o Hvor mange prosent *Antall samtaler besvart innenfor SLA* er *av Antall besvarte samtaler*
	- Prosent samtaler besvart innenfor SLA (av total)
		- o Hvor mange prosent *Antall samtaler besvart innenfor SLA* er *av Antall samtaler*
- Antall samtaler plukket
	- o Antall samtaler til valgt(e) kø(er) som er plukket av en agent (ved hjelp av «Hent samtale»-funksjonen i lista over innkommende samtaler på sentralbordet)
- Antall samtaler tildelt
	- o Antall samtaler som er tildelt en agent (ved hjelp av «Tildel samtale»- funksjonen i lista over innkommende samtaler på sentralbordet)
- Utgående køsamtaler
	- o En utgående samtale regnes kun som en køsamtale når det er systemet som ringer ut etter at en innringer har valgt *Automatisk Tilbakering*. På Ring tilbake-elementet i IVR-oppsettet velger man kø for tilbakering, og de utgående automatiske samtalene vil registreres på denne køen. Det trenger ikke være den samme køen som innringer ringte til.
- Ubesvarte samtaler
	- o Samtaler der innringer har lagt på mens de sto i kø i valgt(e) kø(er).
	- o Samtaler som har ringt i valgt kø, ikke blitt besvart, også gått videre til en annen kø, vises under *Tidsavbrudd-samtaler.*
- Tidsavbrudd-samtaler
	- o Samtaler som har ringt på valgt(e) kø(er), ikke blitt besvart av noen her, også gått videre til neste steg i IVRen, for eksempel til en annen kø, til en tilbakering-funksjon*,* eller til en lydfil.
	- o Årsaker til at en samtale går videre til neste steg i IVRen kan være at det er satt tidsavbrudd for kø i køinnstillingene i IVRen slik at samtalen skal gå videre etter x antall sekunder, eller at køen har en lydmelding ved kø som gir innringer tastevalg for å velge noe annet enn å fortsette å vente.
- Unike numre
	- o Antall unike numre av *Antall samtaler*
- Sum samtaletid
	- o Total samtaletid for alle besvarte innkommende og utgående samtale.
- Maks samtaletid
	- o Samtaletiden fra den samtalen med lengst samtaletid.
- Gjennomsnittlig samtaletid
	- o Gjennomsnittlig samtaletid for alle besvarte innkommende og utgående samtaler. besvart
- Maks ventetid
	- o Ventetiden fra samtalen med lengst ventetid. Kan være både besvarte, ubesvarte, og tidsavbruddsamtaler.
- Min ventetid
	- o Ventetiden fra samtalen med kortest ventetid. Kan være både besvarte, ubesvarte, og tidsavbruddsamtaler.
- Gjennomsnittlig ventetid
	- o Gjennomsnittlig ventetid for alle besvarte og ubesvarte samtaler.
- Sum tid på hold
	- o Total tid samtalene innenfor valgte kriterier har stått på hold ved hjelp av Hold-funksjonen på sentralbordet.
- Total etterbehandlingstid
	- o Total etterbehandlingstid som er brukt for alle besvarte samtaler. Det er reell etterbehandlingstid som teller, dvs at dersom agenten forlenger eller forkorter oppsatt etterbehandlingstid (satt opp under Admin – Køer) er det dette som gjelder.
- Giennomsnittlig etterbehandlingstid
	- o Gjennomsnittlig etterbehandlingstid for alle besvarte samtaler.

Gruppering Inngang og Utgang gir mer informasjon om hvor samtalene kommer fra og hvor de gikk etter de var hos denne køen.

# <span id="page-6-0"></span>**1.4.2 Gruppering Inngang**

For gruppering Inngang deles dette opp i følgende kategorier/rader:

- Direkte
	- o Samtalen kom rett til denne køen
- Satt over fra [kønavn]

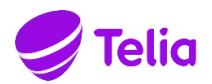

- o Innringer har **snakket** med noen i en annen kø, så har samtalen blitt satt over til denne køen. [kønavn] vil her byttes ut med det faktiske kønavnet, så dersom det er satt over samtaler fra flere køer, vil det vises som flere linjer.
- Satt over fra Agent
	- o Innringer har snakket med en annen agent, så har samtalen blitt satt over til denne køen. Dette er samtaler som ikke kommer fra en kø, men har vært en direktesamtale til en annen agent. Det skilles ikke på hvilken agent som har satt over samtalen.
- Tidsavbrudd fra [kønavn]
	- o Samtalen har ringt hos en annen kø, ikke blitt besvart, og gått videre til denne køen. Dette kan skje dersom det er satt opp tidsavbrudd etter x antall sekunder i køinnstillingene i IVR-oppsettet, eller dersom innringer har fått mulighet til å taste noe for å komme til denne køen, mens de ventet hos en annen.

Følgende kolonner er tilgjengelig når gruppering Inngang er valgt:

- Antall samtaler
	- o Totalt antall samtaler, fordelt på kategoriene/radene.
- Antall besvarte samtaler
	- o Samtaler som har blitt besvart av denne køen
- Prosent besvarte samtaler
	- o Hvor mange prosent *Antall besvarte samtaler* er av *Antall samtaler.*
- Ubesvarte samtaler
	- o Samtaler som ikke er besvart av denne køen. Det kan også inkludere tidsavbrudd hvor samtalen har gått videre til en annen kø, og betyr ikke nødvendigvis at innringer ikke har fått svar.
- Unike numre
	- o Antall unike numre av *Antall samtaler*
- Sum samtaletid
	- o Total samtaletid for alle samtaler
- Maks samtaletid
	- o Samtaletiden fra den samtalen med lengst samtaletid.
- Gjennomsnittlig samtaletid
	- o Gjennomsnittlig samtaletid for alle samtaler
- Total etterbehandlingstid
	- o Total etterbehandlingstid som er brukt for alle besvarte samtaler. Det er reell etterbehandlingstid som teller, dvs at dersom agenten forlenger eller forkorter oppsatt etterbehandlingstid (satt opp under Admin – Køer) er det dette som gjelder.
- Giennomsnittlig etterbehandlingstid
	- Gjennomsnittlig etterbehandlingstid for alle besvarte samtaler.

Det er ikke relevant for denne visningen om samtalen er plukket, tildelt eller gikk automatisk til en agent i køen, det er hvor den har vært før dette som skal vises. (ref STAT-165)

# <span id="page-7-0"></span>**1.4.3 Gruppering utgang**

For gruppering Utgang deles dette opp i følgende kategorier/rader:

- Avbrutt
	- o Samtalen er ubesvart. Innringer har lagt på før noen svarte.
- **Avsluttet** 
	- o Samtalen er besvart av noen i denne køen, og avsluttet på vanlig måte.
- **Tidsavbrudd** 
	- o Samtalen har ringt på denne køen, men ikke blitt besvart. Samtalen har gått videre til neste steg i IVR, enten pga tidsavbrudd eller at innringer har fått tastevalg om noe annet mens de ventet i kø. Dersom neste steg i IVRen er kø, vil samtalen telles med i *Tidsavbrudd til [kønavn],* og ikke her. Alle andre utfall i IVR (Lydmelding, voicemail, automatisk tilbakering, manuell tilbakering osv telles med i denne kategorien.
- Tidsavbrudd til [kønavn]
	- o Samtalen har ringt på denne køen, men ikke blitt besvart. Samtalen har gått videre til neste steg i IVR, enten pga tidsavbrudd eller at innringer har fått tastevalg om noe annet mens de ventet i kø. Dersom neste steg i IVRen er kø, vil samtalen telles med her. Alle andre utfall i IVR (Lydmelding, voicemail, automatisk tilbakering, manuell tilbakering osv telles med i kategorien *Tidsavbrudd*.

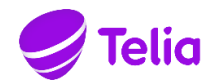

- Satt over til [kønavn]
	- o Samtalen er besvart av noen i denne køen, så blitt satt over til en annen kø.
	- Satt over til agent
		- o Samtalen er besvart av noen i denne køen, så blitt satt over til en agent.
- Satt over eksternt
	- o Samtalen er besvart av noen i denne køen, så blitt satt over til et eksternt nummer. Dvs et nummer som verken er et av bedriftens hovednummer, eller en av bedriftens brukere.
- Satt over til hovednummer
	- o Samtalen er besvart av noen i denne køen, så blitt satt over til et av bedriftens hovednummer.

# <span id="page-8-0"></span>**1.5 Agent**

Grunnlaget for agentstatistikken er aggregert samtaledata, og kan derfor lagres i 12 måneder.

Velg rapport for en, flere, eller alle agenter, og for ønsket periode innenfor siste 12 måneder. Når man velger avdeling, velges automatisk alle agenter under de(n) avdelingen(e), og dette vil vises under nedtrekksmenyen for agenter. Under Type samtale kan man velge om rapporten skal inkludere kun direktesamtaler, kun køsamtaler, eller begge deler.

I denne rapporten vises:

- Antall samtaler
	- o Totalt antall samtaler til valgt(e) agent(er).
	- o Antall samtaler er summen av *Innkommende samtaler* og *Utgående samtaler.*
- Innkommende samtaler
	- o Alle besvarte og ubesvarte innkommende samtaler til valgt(e) agent(er).
- Utgående samtaler
	- o Alle besvarte og ubesvarte utgående samtaler fra valgt(e) agent(er).
- Sum samtaletid
	- $\circ$  Total samtaletid for alle innkommende og utgående samtaler for valgt(e) agent(er).
- Gjennomsnittlig samtaletid
	- $\circ$  Gjennomsnittlig samtaletid for alle innkommende og utgående samtaler for valgt(e) agent(er).

Rapporten kan grupperes på:

- Dag
	- o Første kolonne viser alle datoer for perioden som er valgt
- Uke
	- o Første kolonne viser ukenummer
- Nummer
	- o Første kolonne lister opp agentens navn og nummer
- Person
	- o Første kolonne lister opp agentens navn, og er en sum av alle agentens nummer.

# <span id="page-8-1"></span>**1.6 Agent – detaljert**

Det er samtaleloggen som er grunnlaget for den detaljerte agentstatistikken, og derfor kan den kun lagres i 3 måneder.

Velg rapport for en, flere, eller alle agenter, og for ønsket periode innenfor siste 3 måneder. Når man velger avdeling, velges automatisk alle agenter under de(n) avdelingen(e), og dette vil vises under nedtrekksmenyen for agenter.

Rapporten kan filtreres på:

- Klokkeslett
	- o Viser kun samtaler mellom klokkeslettene som er valgt, dette gjelder for hver dag i valgt periode.
- Kø
	- o I tillegg til alle bedriftens køer, er også direktesamtaler et valg under denne nedtrekksmenyen. Velg en, flere eller alle.

Som standard vises 7 kolonner (markert med understrek), men man kan velge å vise flere eller alle under nedtrekksmenyen Kolonner:

- Total tid for periode
	- o Total tid for periode er summen av *Innlogget tid* og *Utlogget tid.*
- Innlogget tid

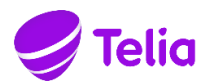

- $\circ$  Viser hvor mange timer og minutter valgt(e) agent(er) har vært innlogget i valgt(e) kø(er), av den totale tiden rapporten viser data for.
- Utlogget tid
	- $\circ$  Viser hvor mange timer og minutter valgt(e) agent(er) har vært utlogget i valgt(e) kø(er), av den totale tiden rapporten viser data for.
- Antall anrop
	- o Totalt antall innkommende og utgående, besvarte og ubesvarte anrop
	- o Antall anrop er summen av *Besvarte innkommende samtaler*, *Ubesvarte innkommende samtaler*, *Besvarte utgående samtaler* og *Ubesvarte utgående samtaler.*
- Besvarte innkommende samtaler
	- o Antall besvarte innkommende samtaler til valgt(e) agent(er).
- Ubesvarte innkommende samtaler
	- o Antall ubesvarte innkommende samtaler til valgt(e) agent(er).
- Besvarte utgående samtaler
	- o Antall utgående besvarte samtaler fra valgt(e) agent(er).
- Ubesvarte utgående samtaler
	- Antall utgående samtaler fra valgt(e) agent(er) som ikke er besvart. Samtaler som besvares av mottakers personsvar regnes som besvart.
- Sum samtaletid
	- o Total samtaletid for alle innkommende og utgående samtaler.
- Gjennomsnittlig samtaletid
	- o Gjennomsnittlig samtaletid for alle innkommende og utgående samtaler
- Total etterbehandlingstid
	- $\circ$  Valgt(e) agent(er)s totale etterbehandlingstid for alle samtaler som er med i rapporten.
- Gjennomsnittlig etterbehandlingstid
	- o Valgt(e) agent(er)s gjennomsnittlige etterbehandlingstid for alle samtaler som er med i rapporten.
- AHT (Average handling time)
	- o Handling time er summen av samtaletid og etterbehandlingstid. Denne kolonnen viser valgt(e) agent(er)s gjennomsnittlige *Handling time* for alle samtaler som er med i rapporten.
- Giennomsnittlig svartid
	- o Svartid er tiden det tar fra samtalen begynner å ringe hos en agent, til agenten besvarer samtalen. Denne kolonnen viser hvor lang tid agenten i gjennomsnitt bruker på å besvare en samtale.
- Ubesvarte køsamtaler
	- o Køsamtaler som har ringt hos en agent, men som agenten har ignorert ved å avvise samtalen, og samtaler som har ringt så lenge at den har gått videre til neste agent i køen. Samtaler der innringer har lagt på mens det ringer hos agenten teller ikke med her.
	- o Eksempel 1: Ringelengde per agent er satt til 20 sekunder. Det er en ledig agent innlogget i køen. Innringer venter 65 sekunder og legger på, dvs at det ringer 3 ganger fullt ut på agenten. Agenten vil få 3 ignorerte køsamtaler, og 4 ubesvarte innkommende samtaler.
	- o Eksempel 2: Ringelengde per agent er satt til 20 sekunder. Det er en ledig agent innlogget i køen. Innringer venter 18 sekunder og legger på. Agenten får 0 ubesvarte køsamtaler, og 1 ubesvart innkommende samtale.

# <span id="page-9-0"></span>**1.7 Agent – SMS**

Rapport over sendte SMS fra delte (felles) avsenderadresser. Velg rapport for én, flere eller alle agenter og en periode. I rapporten vises:

- Antall SMS
	- o Antall SMS er antall SMS sendt fra delte avsenderadresser for meldinger. Ingen personlige SMS vises i denne rapporten.

Rapporten kan grupperes på:

- Dag
	- o Første kolonne viser alle datoer for perioden som er valgt
- Uke
	- o Første kolonne viser ukenummer
	- **Person** 
		- o Første kolonne lister opp agentens navn, og er en sum av alle agentens nummer.

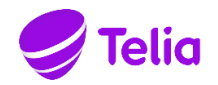

# • SMS-avsender

o Første kolonne lister opp SMS-avsenderadresse

# <span id="page-10-0"></span>**1.8 Hovednummer (IVR Statistikkmåling)**

Med Hovednummerstatistikk eller IVR Statistikkmåling kan man logge hvor mange samtaler som passerer et valgt punkt i IVRen.

# <span id="page-10-1"></span>**1.8.1 Oppsett av IVR Statistikkmåling til hovednummerstatistikk**

Administrator kan opprette egne statistikkmålinger under Admin – Telefonioppsett – Statistikkmåling, og disse kan legges inn hvor man vil i IVRen. Som standard ligger det inne en statistikkmåling fra før, *Inngang til IVR*. Denne logger hvor mange samtaler som treffer hovednummer-elementet på toppen av IVRen. Selv om man har flere IVRer, vil man bare ha *en* «Inngang til til IVR»-statistikkmåling, men i rapporten *Hovednummer* kan man filtrere på IVR, og få data fra kun den eller de IVRene du ønsker.

Eksempel: Opprett en IVR Statistikkmålling som heter Ved stengt

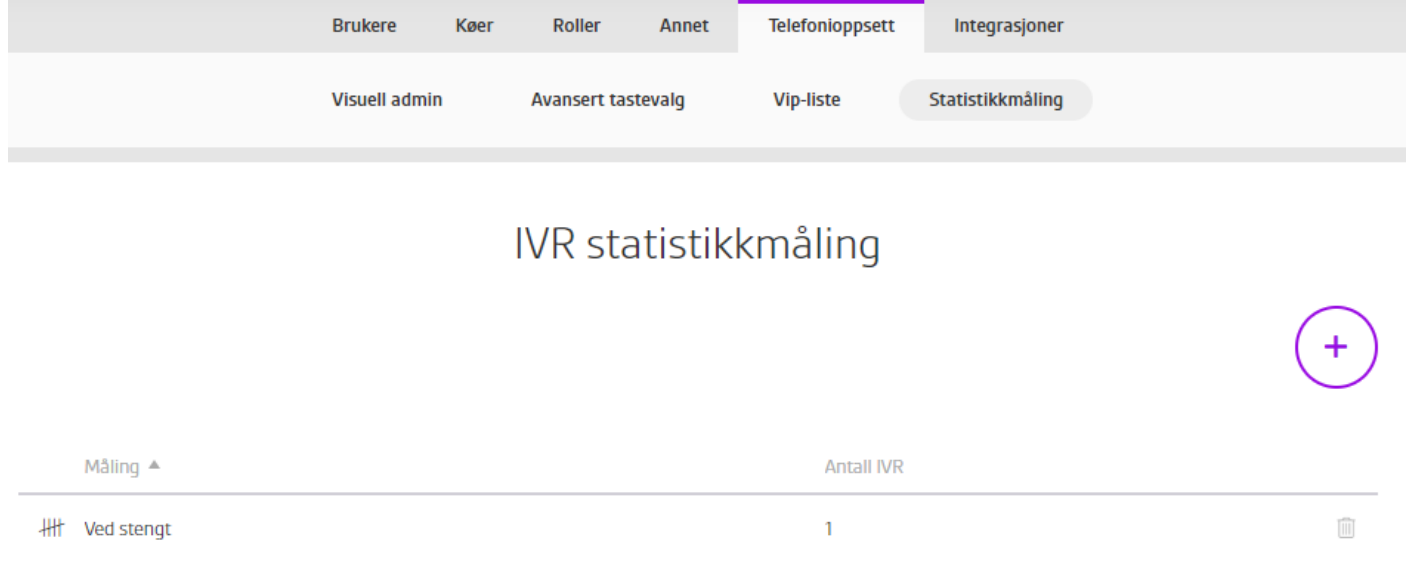

Åpne Visuell Admin, og legg denne inn etter stengt-utfallet i IVR'en:

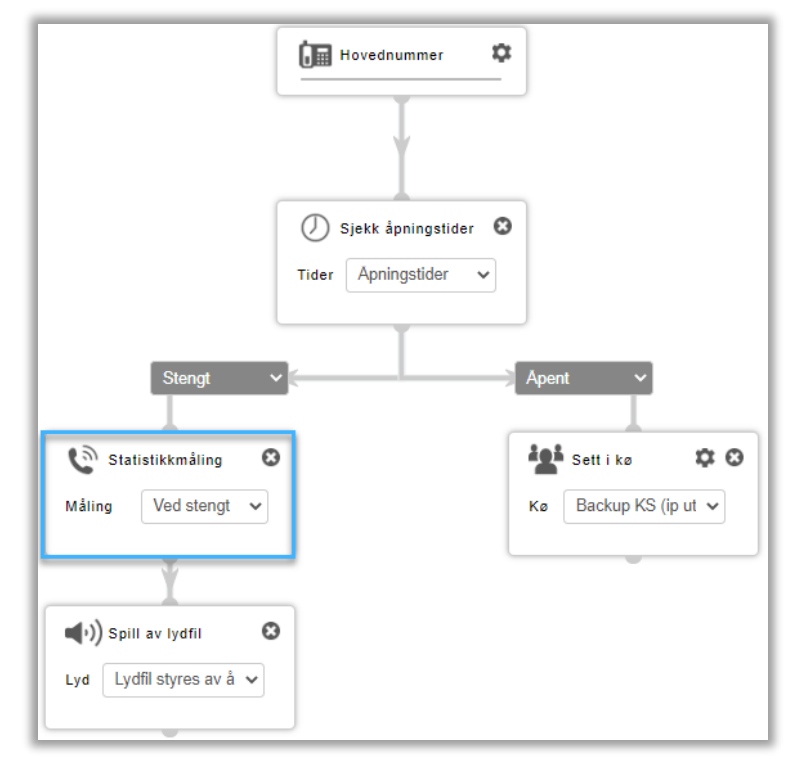

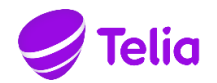

Nå vil alle samtaler som passerer dette elementet logges.

Ved å filtrere på denne statistikkmålingen i rapporten Hovednummer kan du se antall samtaler som har passert dette elementet innenfor valgt periode og evt andre kriterier.

#### <span id="page-11-0"></span>**1.8.2 Hovednummerrapport**

Til rapporten Hovednummer brukes både samtalelogg og aggregert samtaledata som grunnlag. Når man velger en periode lengre tilbake i tid enn 3 måneder brukes aggregert data, og her lagrer vi kun dag/dato, ikke time/klokkeslett.

Grupperingene «Time, dag for dag» og «Time, periode» vil derfor ikke kunne velges dersom valgt periode er lengre tilbake i tid enn 3 mnd, og dersom en av disse grupperingene er valgt, vil ikke datovelgeren tillate periode lengre enn 3 mnd tilbake i tid.

Velg en, flere eller alle statistikkmålinger, og ønsket periode. Rapporten kan filtreres på IVR og på hvilket hovednummer samtalen har kommet via. Det vil si at hvis du bruker den samme statistikkmålingen i flere IVRer, kan du likevel skille på hvor mange av samtalene som er for en valgt IVR. For eksempel kan statistikkmålingen «Ved stengt» brukes i alle IVRene. Velger man at rapporten skal vise «statistikkmåling: Ved stengt» og «IVR: alle», vises det totale antall samtaler som har kommet inn til alle bedriftens IVRer når det er stengt. Velger man en spesifikk IVR, vil man se antall samtaler ved stengt til kun denne IVRen. Dersom to hovednummer går til samme IVR, kan man se skille ut samtaler til et spesifikt hovednummer ved å filtrere på dette i dropdownen for hovednummer. Brukes den samme statistkkkmålingen to steder i samme IVR, vil du ikke kunne se antall samtaler for hver av dem, kun totalt.

Rapporten kan grupperes på:

- Dag
- Time, dag for dag
- Time, periode
- Ukedag, periode
- Ukedag, time for time
- Hovednummer
- Statistikkmålinger
- IVR

Det er to kolonner i rapporten. Kolonne 1 er grupperingen (datoer for gruppering *Dag*, forskjellige hovednummer for gruppering *Hovednummer*, osv). Kolonne 2 er antall samtaler.

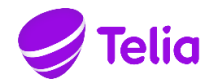

# <span id="page-12-0"></span>**1.9 Samtaletags**

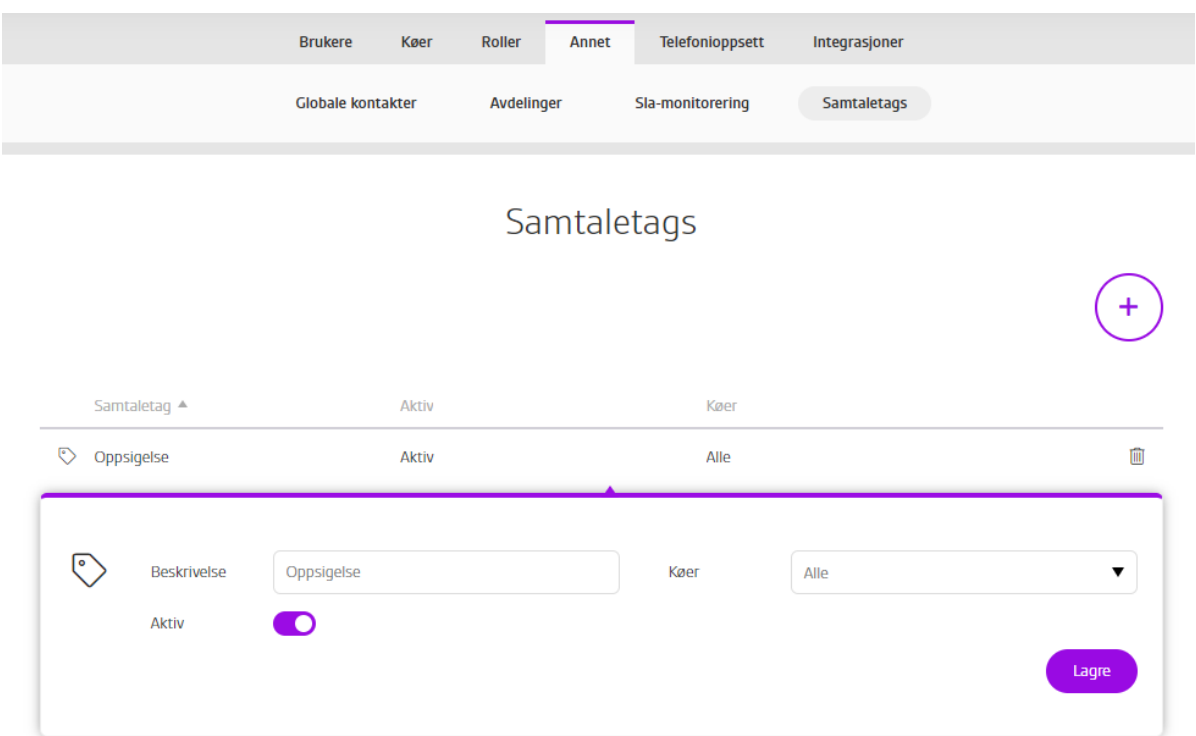

Ved å bruke samtaletags kan man måle hva samtaler inn til bedriften handler om.

# <span id="page-12-1"></span>**1.9.1 Oppsett og bruk av samtaletags**

Administrator oppretter samtaletags (stikkord) under Admin – Annet – Samtaletags, og velger hvilke køer (en, flere, eller alle) som kan benytte hvilke samtaletags.

Når det kommer inn en køsamtale kan den som mottar køsamtalen trykke på «Legg til tags»-knappen i samtalevinduet, eller trykke på tag-ikonet i Min logg, og velge å tagge samtalen med en eller flere av de forhåndsdefinerte samtaletags som administrator har lagt inn.

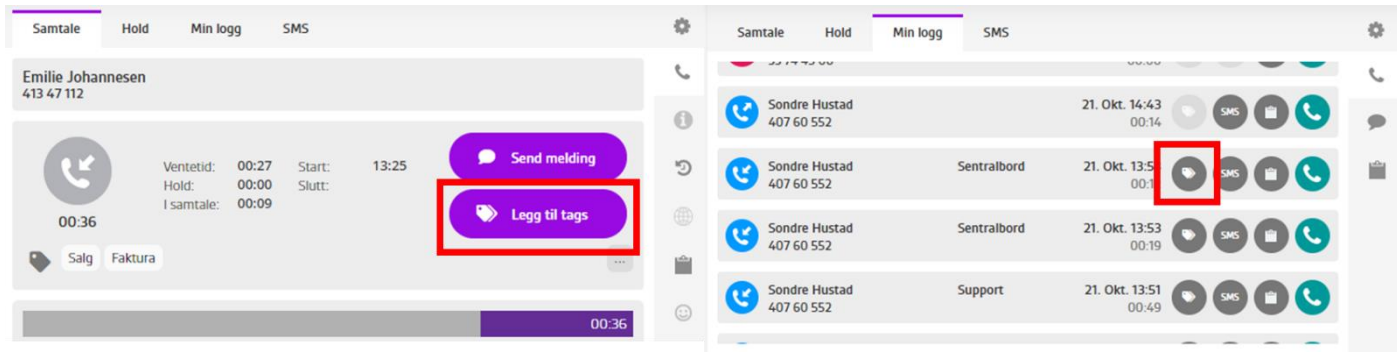

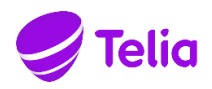

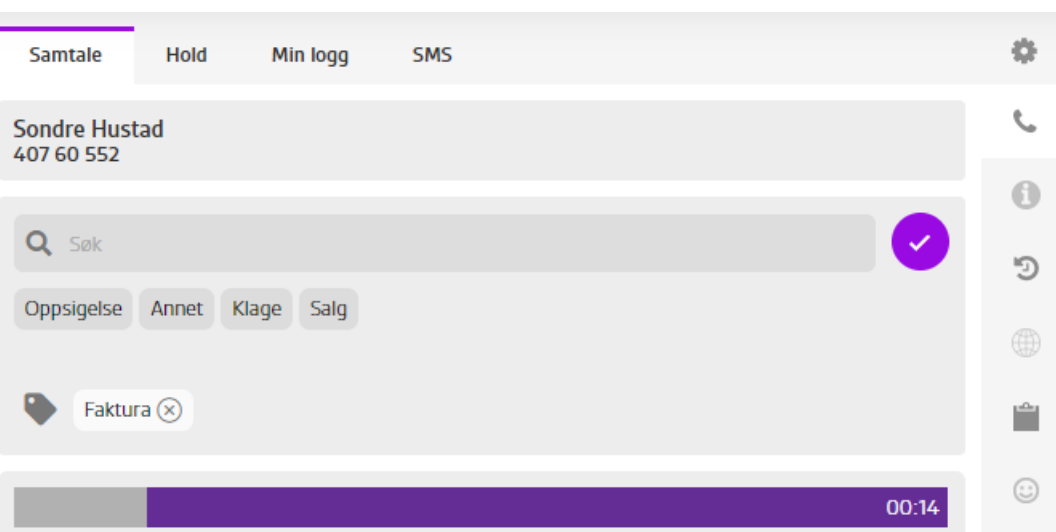

Når det er lagt til samtaletags på en samtale vises dette i samtalevinduet. Er det ikke plass til å vise alle, kan man trykke på knappen med tre prikker for å få opp alle tags som er lagt til.

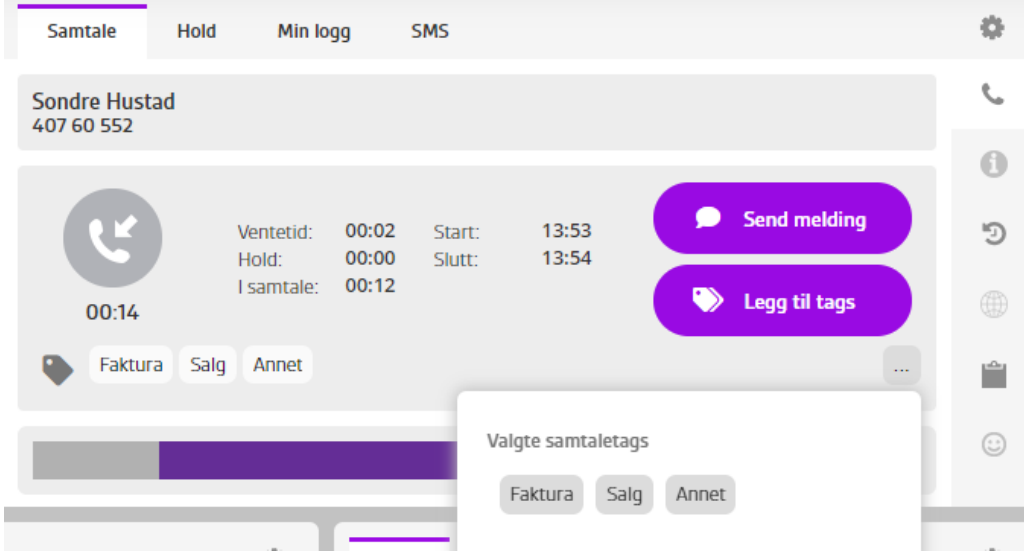

Samtaletags kan kun legges til på samtaler som kommer via kø, ikke direktesamtaler.

# <span id="page-13-0"></span>**1.9.2 Tilgang til samtaletags**

Det gis tilgang til samtaletags på kundenivå. Kunder som ikke har tilgang til dette vil ikke se noen av valgene tilknyttet samtaletags verken under admin, statistikk, eller på sentralbordet.

#### <span id="page-13-1"></span>**1.9.3 Samtaletags-rapport**

Velg periode (fra dato – til dato) og klokkeslett. Klokkeslett gjelder for alle dager i valgt periode. Rapporten kan filtreres på en, flere eller alle køer og samtaletag. Du kan for eksempel se alle samtaletags for en gitt kø, eller en samtaletag for alle køer.

Rapporten kan grupperes på:

- Dag
	- o Viser to kolonner: dato og antall samtaler med valgt(e) samtaletags.
- **Ukedag** 
	- o Viser to kolonner: ukedag og antall samtaler med valgt(e) samtaletags.
- Kø
	- o Viser to kolonner: kø, og antall samtaler med valgt(e) samtaletags. Her listes kun de køene man har valgt under nedtrekksmenyen for Køer.
- **Samtaletags**

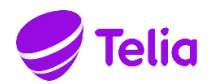

- o Viser to kolonner: samtaletag og antall samtaler med valgt(e) samtaletags. Her listes kun de samtaletaggene man har valgt under nedtrekksmenyen for Samtaletags.
- Samtale
	- o Viser to kolonner: Innringers nummer og tidspunkt for samtalen. Ved å filtrere på en gitt samtaletag kan man se hvilke innringere som har blitt tagget med akkurat den samtaletaggen innenfor valgt periode.
- Samtaletags per dag
	- o Første kolonne viser dato. Her listes alle datoer i valgt periode. I tillegg har man en kolonne per samtaletag man har valgt i nedtrekksmenyen for samtaletags. Dette viser hvor mange av hver samtaletag som er benyttet per dag.

# <span id="page-14-0"></span>**1.10 Samtalelogg**

Samtaleloggen er detaljert samtaledata, og kan kun lagres i 3 mnd.

Samtaleloggen viser alle køsamtaler inn til bedriften. Dette kan filtreres på kø, periode og innringer, og man kan i tillegg velge å huke av for å kun vise ubesvarte samtaler.

En linje i samtaleloggen er en unik samtale. Denne viser:

Tidspunkt, Innringer, Aksessnummer (nummeret innringer har ringt), Kø, Ventetid, Samtaletid, Snakket med og Status.

Enkelte linjer i samtaleloggen kan ekspanderes og vise mer informasjon. Dette er samtaler som har flere ledd, for eksempel satt over mellom flere agenter eller køer. Disse leddene kaller vi delsamtaler. En samtale/delsamtale kan ha en rekke forskjellige statuser:

- Ingen status enda: Samtalen er ikke avsluttet, status blir oppdatert når samtalen er avsluttet.
- Besvart: Samtalen er besvart
- Forlot kø: Innringer har lagt på før samtalen ble besvart
- Satt over til (kønavn) eller (agentnavn): Samtalen er besvart også satt over.
- Tidsavbrudd: Det har ringt hos agenten i kolonne «Snakket med», men agenten har ikke besvart samtalen. Ved forsøk på å sette over en samtale er standard tidsavbrudd 20 sekunder før samtalen går tilbake til agenten som satt over.

Når man ekspanderer en samtalelinje, viser den øverste linja en oppsummering av hele samtalen.

- Tidspunkt: Første tidspunkt. Da samtalen først ble registrert inn i telefonsystemet.
- Innringer: Opprinnelig innringers nummer
- Aksessnummer: Nummeret som ble ringt av innringer
- Kø: Første kø samtalen var innom
- Ventetid: Ventetid før innringer fikk snakke med noen. Vanligvis lik ventetid i første delsamtale.
- Samtaletid: Total samtaletid for alle deler av samtalen
- Snakket med: Navn på første agent som snakket med innringer
- Status: Status på første del av samtalen.

Versjonslogg:

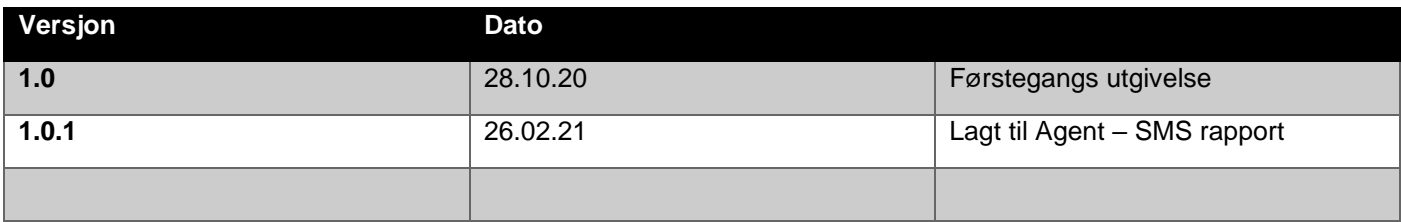